# **PC Service Tool Readme**

Version 4.7

## **Introduction**

Version 4.7 of the PC Service Tool is an updated set of software that completely supersedes previous versions of this diagnostic tool. This Readme is intended to help the technician use the tool as effectively as possible, and to inform the technician of issues that may be encountered with this version.

It is strongly recommended that the Installation and Use Guide be downloaded from Hypass, and available for reference when the PC Service Tool (PCST) is to be installed. This guide provides valuable information as to compatibility, and how to install and use the PCST

#### **Installation Notes**

You must have the following applications installed on your PC before using some PCST features:

- Internet Explorer version 6 or higher
- Adobe Acrobat, or Adobe reader, version 6 or higher

Since these are common applications, the PCST does not include them in order to minimize the size of the downloaded software files.

Note that the PCST also requires a "software framework" from Microsoft. The PCST checks for the presence of this framework on the target machine, and installs it if necessary. Specifically, the version installed is Microsoft .NET 4.0.

Depending on the "permissions" granted to your user account, the person who administers your computer may need to grant access to certain directories for the PCST to operate correctly. Specifically, if you are using PCST from a "Limited User" account, the administrator of your system must grant full access to the directory under Program Files where the PCST is installed. Also, you must have read access to the Windows directory.

If you need to use the truck software reprogramming feature, please refer to the separate Readme for that feature located in the "Docs" directory of PCST.

## **Potential Issues & Solutions**

This new version of the software brings new capabilities, but also some potential issues. While the PCST is designed to be simple to use, it does employ some complex PC and data communication technology. The factory has invested a great deal of time to ensure version 4.7 is a well-tested, quality product. However, due to the extremely wide variation among PCs and their configuration, and the wide variety of trucks serviced, some issues have been noticed that could be seen by the end user. We mention them here, along with potential work-arounds, so

that the tool can meet the technician's main diagnostic needs. We are continuing to improve this tool – future revisions will address these issues.

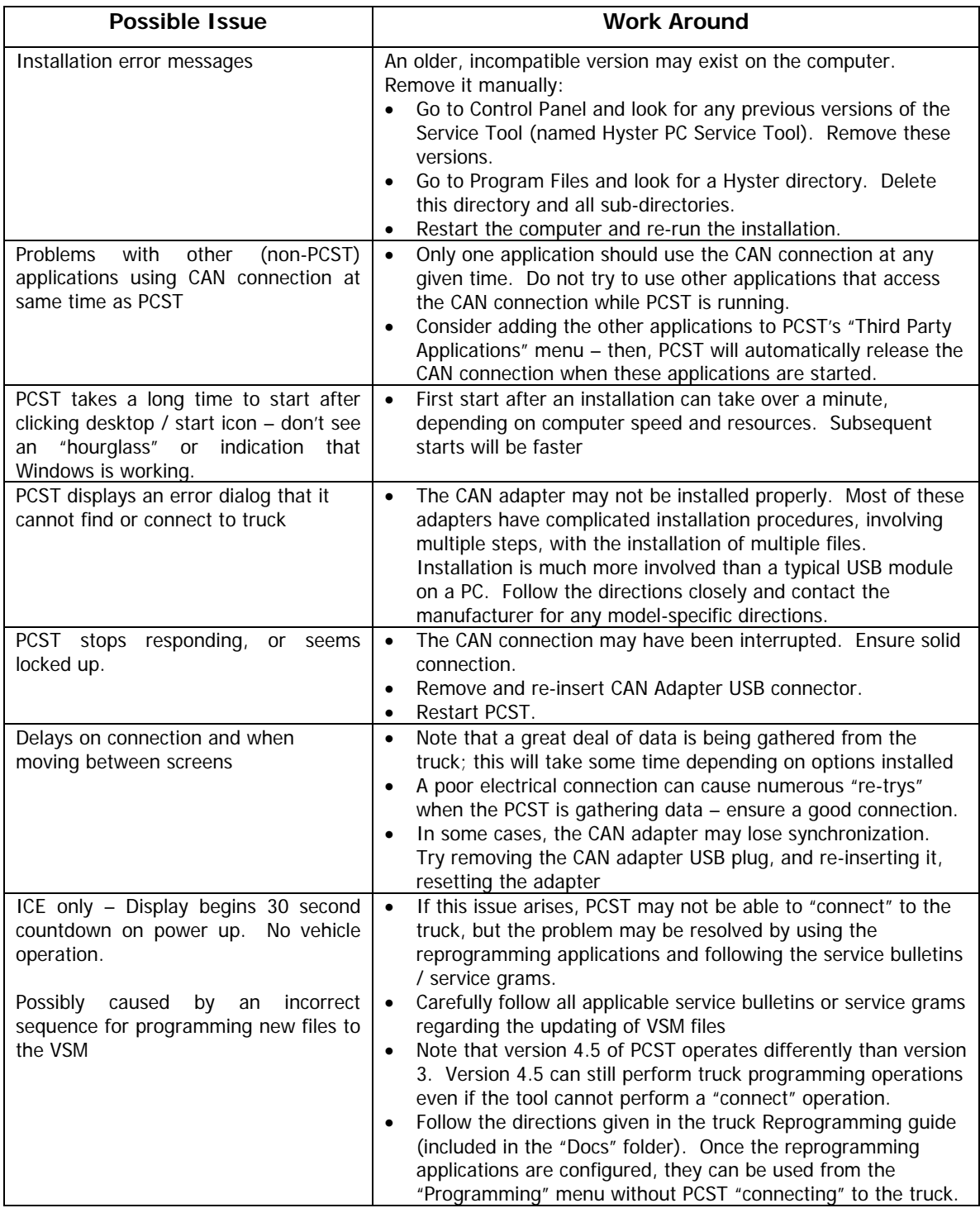

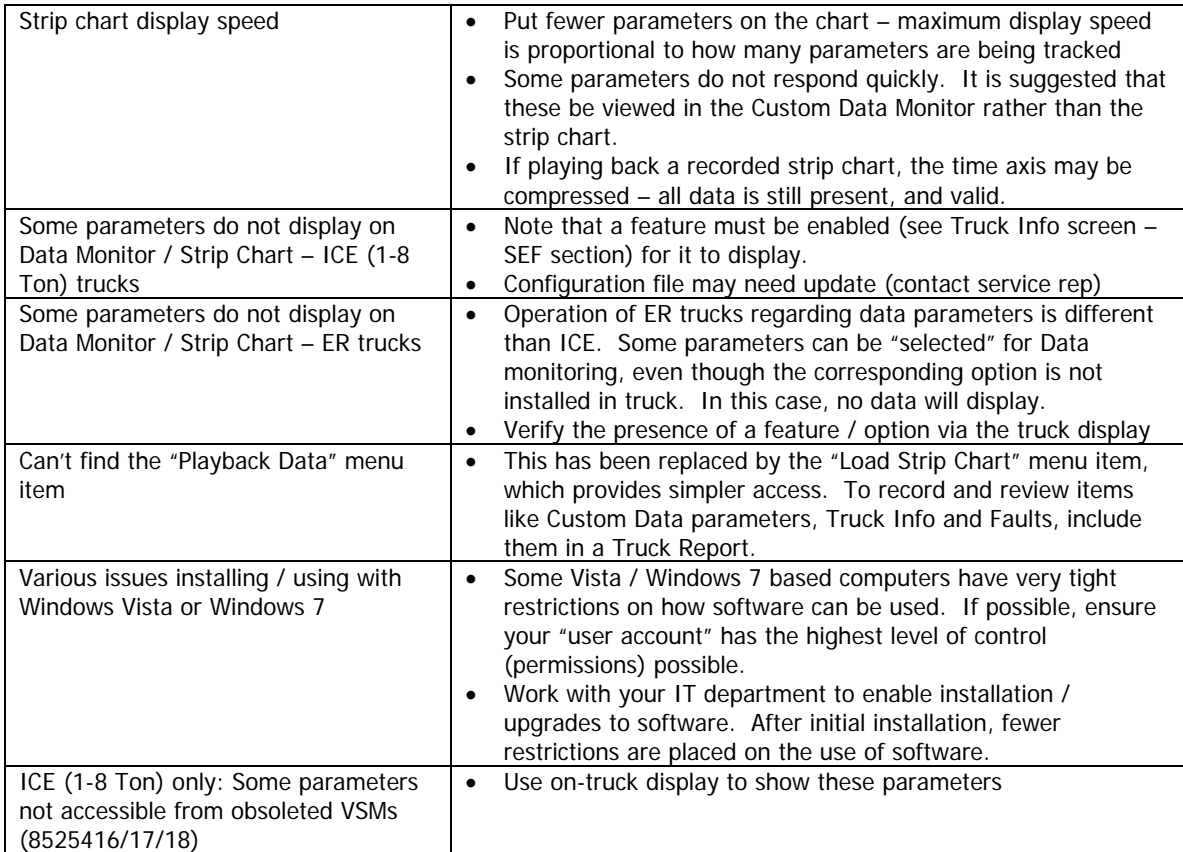

In addition to the issues mentioned, refer to the software troubleshooting guide found at the end of the Installation and Use Guide.

# **Other General Notes**

The troubleshooting manual is not distributed with the PCST – it is obtained separately from Hypass. By obtaining this manual in .pdf form and installing it in the correct directory of the PCST (see Installation and Use guide for specific file name required, and directory where file must be placed), links from fault codes to the troubleshooting manual are established which can aid in diagnosis.

This tool requires the use of a CAN adaptor. The Hyster standard adapter is the iFak isCAN interface. It is *very* important to follow the installation directions exactly. Unlike a simple USB peripheral, these adaptors require a particular installation sequence and the use of a utility (supplied by iFak) to identify and initialize the CAN adaptor before it can be recognized by the PCST. Be sure to use the latest driver software for the adapter – this can be obtained from Hypass. Furthermore, use of this adapter on 64bit Windows 7 systems requires a certain version of the adapter, and an updated driver set. This updated driver set will be included in the iFak software provided on Hypass.